## **IHCDA Online Reporting System**

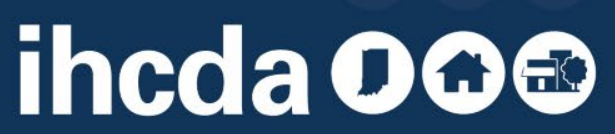

# **TRAINING OVERVIEW**

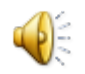

- Requesting a Username and Password
- Requesting access to a property
- Managing Existing Users
- Setting up your Units
- Setting up Utility Allowances
- Tenant Events
- Common Errors observed by IHCDA staff

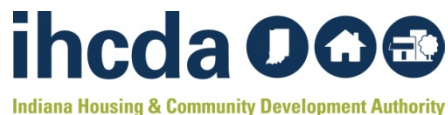

# **REQUESTING A USERNAME**

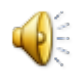

#### [online.ihcda.in.gov](https://online.ihcda.in.gov/)

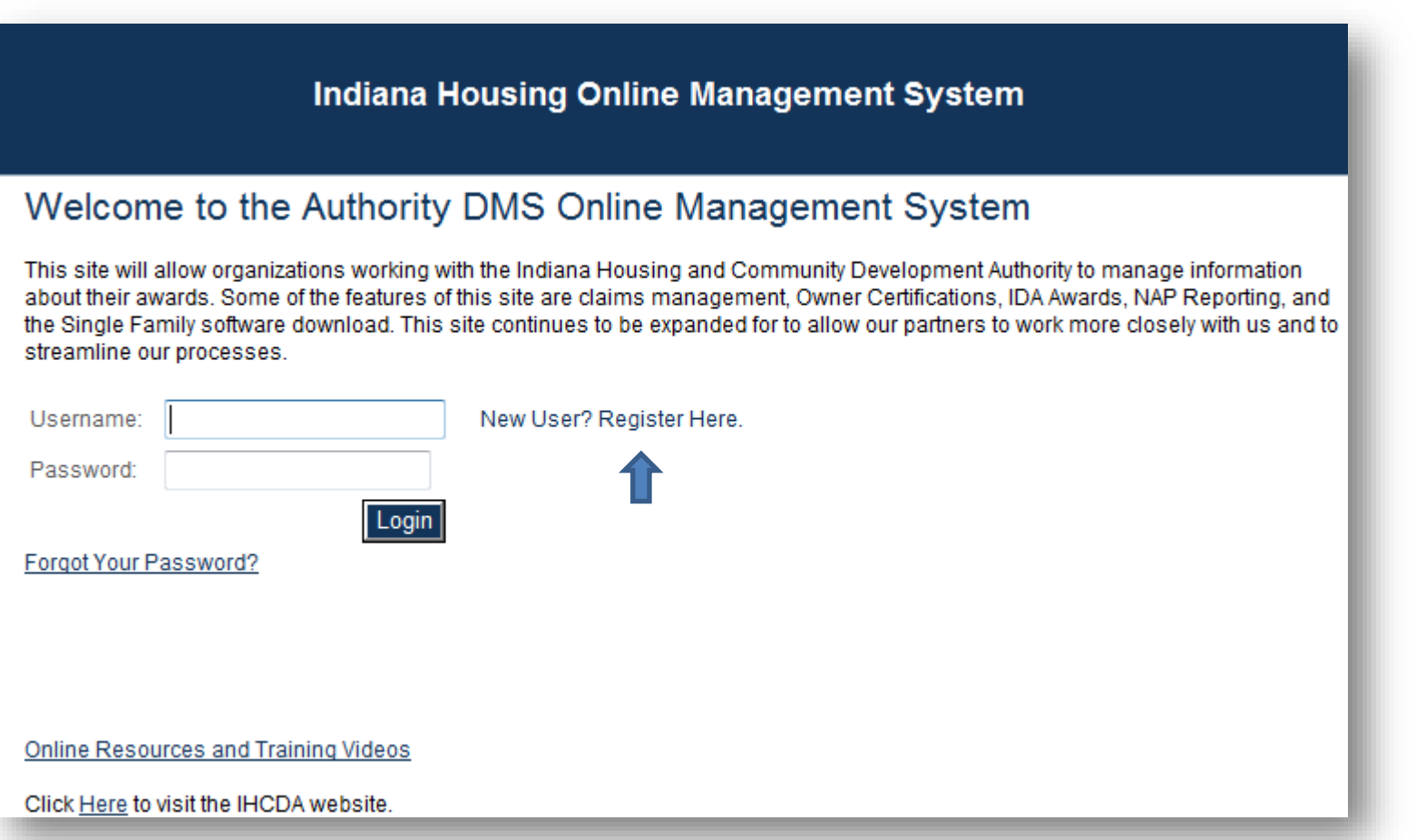

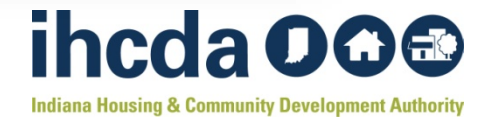

#### **REGISTRATION INFO**

**Completely** fill out the registration information fields

Make Note…

It is recommended that the email address used for registration is the same as your log in.

One Username per person per Company

### In order to gain access to this website, you must request it Profile Information First Name: Last Name: Organization: Organization Address: City: State: Zip Code: Telephone: Fax: (optional) E-mail: Username: Password: Confirm Password:

Registration

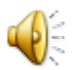

iheda 00<sup>®</sup> **Indiana Housing & Community Development Authority** 

# **ACCESS TYPES**

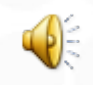

- Make sure to carefully select the proper access type
	- Different access types will go to different people within IHCDA
	- Selecting the wrong access type may result in your request being denied

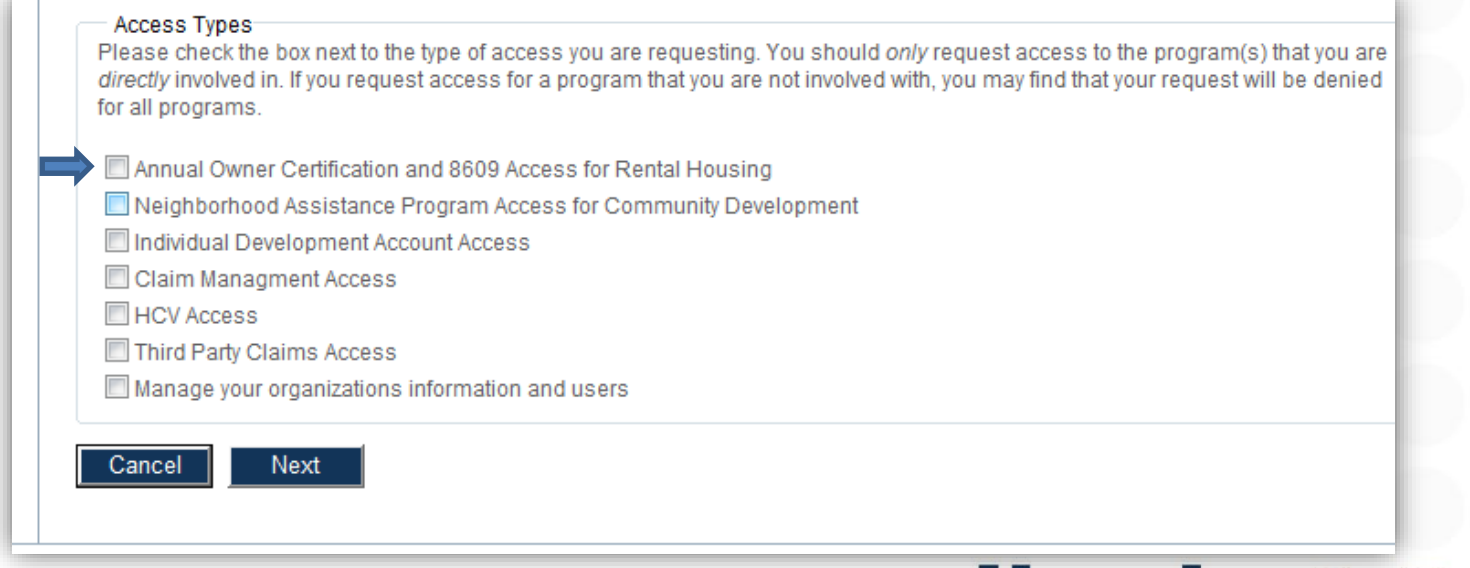

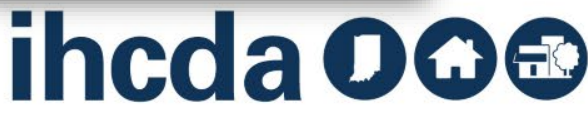

# **ADDING PROPERTIES**

#### **Owner Certification Access**

#### Property BIN Numbers Add the BIN numbers for the properties you would like access to, Indicate whether or not you are the owner by checking the box before clicking "Add" **Award Or BIN Number** Owner Example: IN-99-99999  $\overline{\phantom{a}}$ Add Submit

Type in the Original BIN

Check the "Owner" box only if you are the Owner contact listed on "FORM A" of the Final Application

Click Add, then Submit

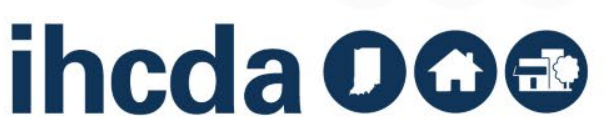

# **OWNER RESPONSIBILITIES**

- Having access to all properties in your portfolio
- Approving access requests to your properties
- Managing existing users

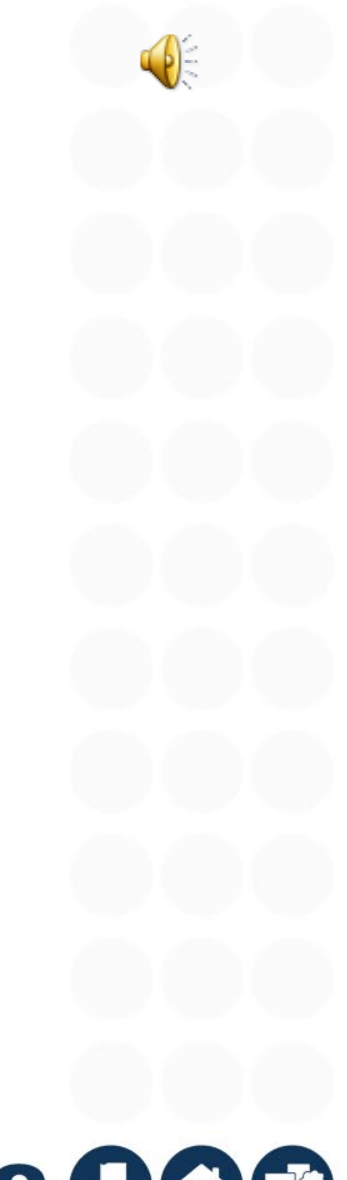

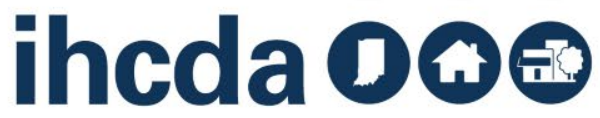

# **MANAGING USERS**

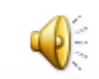

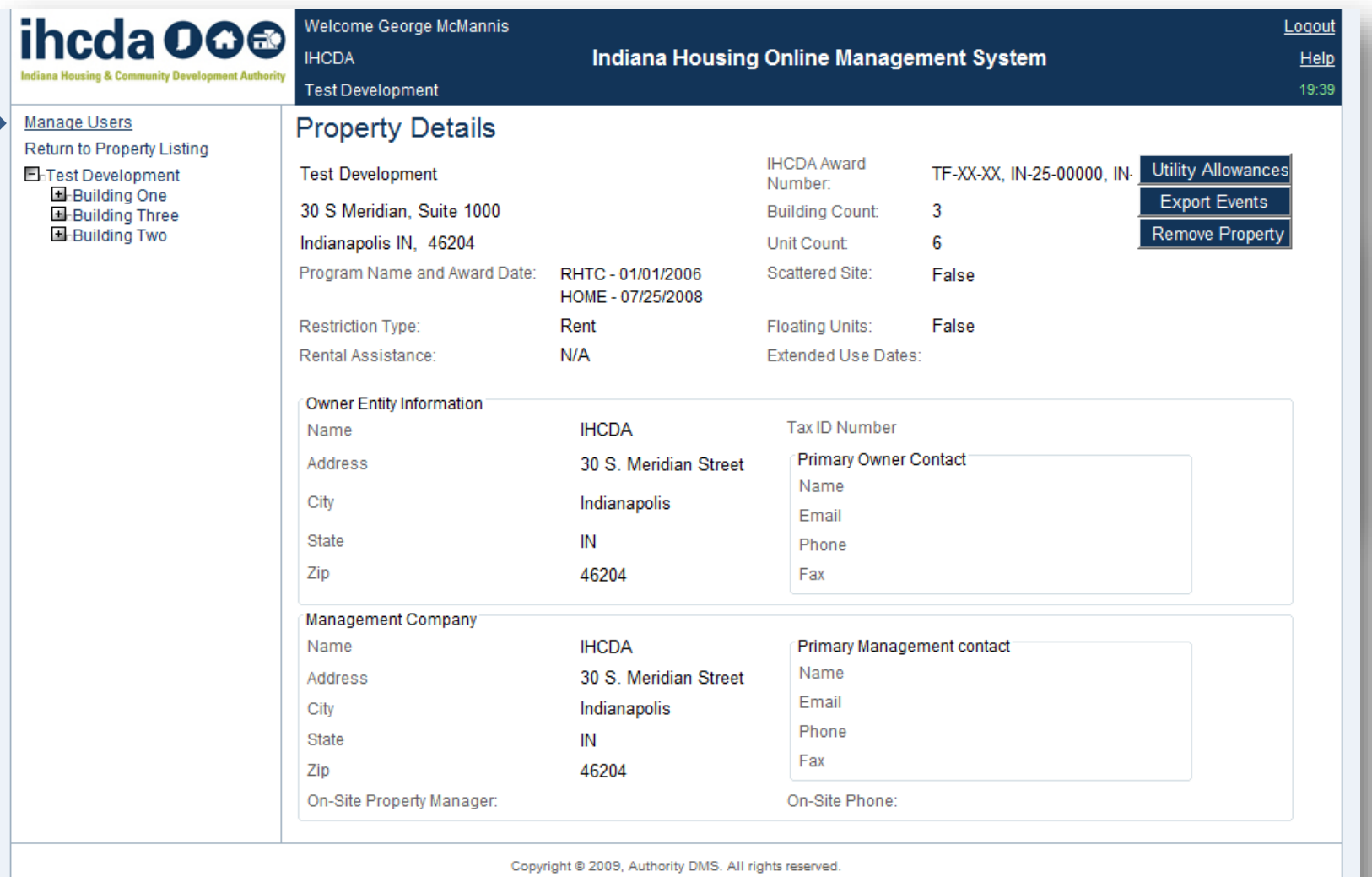

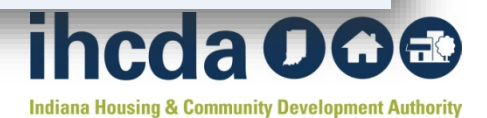

# **SETTING UP UNITS**

**Building Details** 

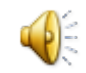

Manage Users Return to Property Listing E-Test Development Building One  $±-002$ Building Three E-Building Two

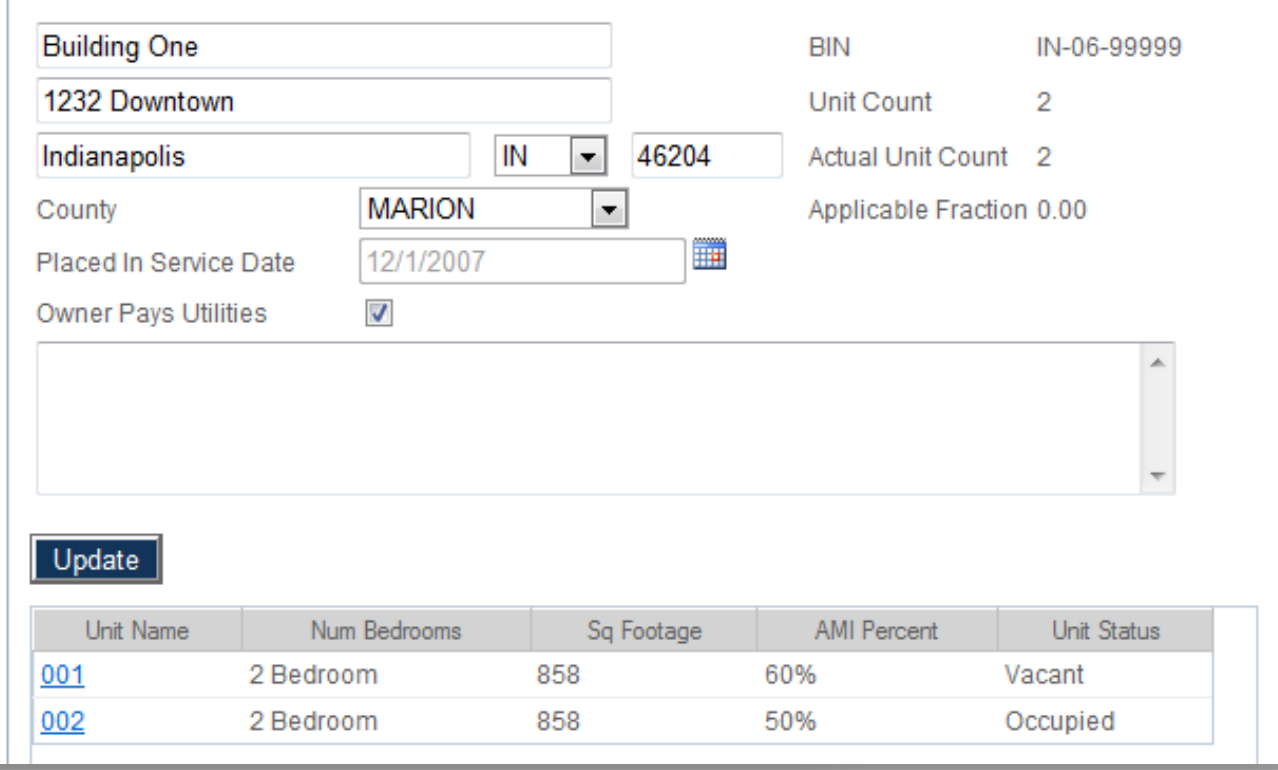

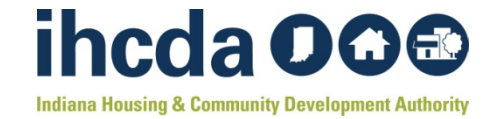

# **ADDING UTILITY ALLOWANCES**

il

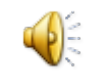

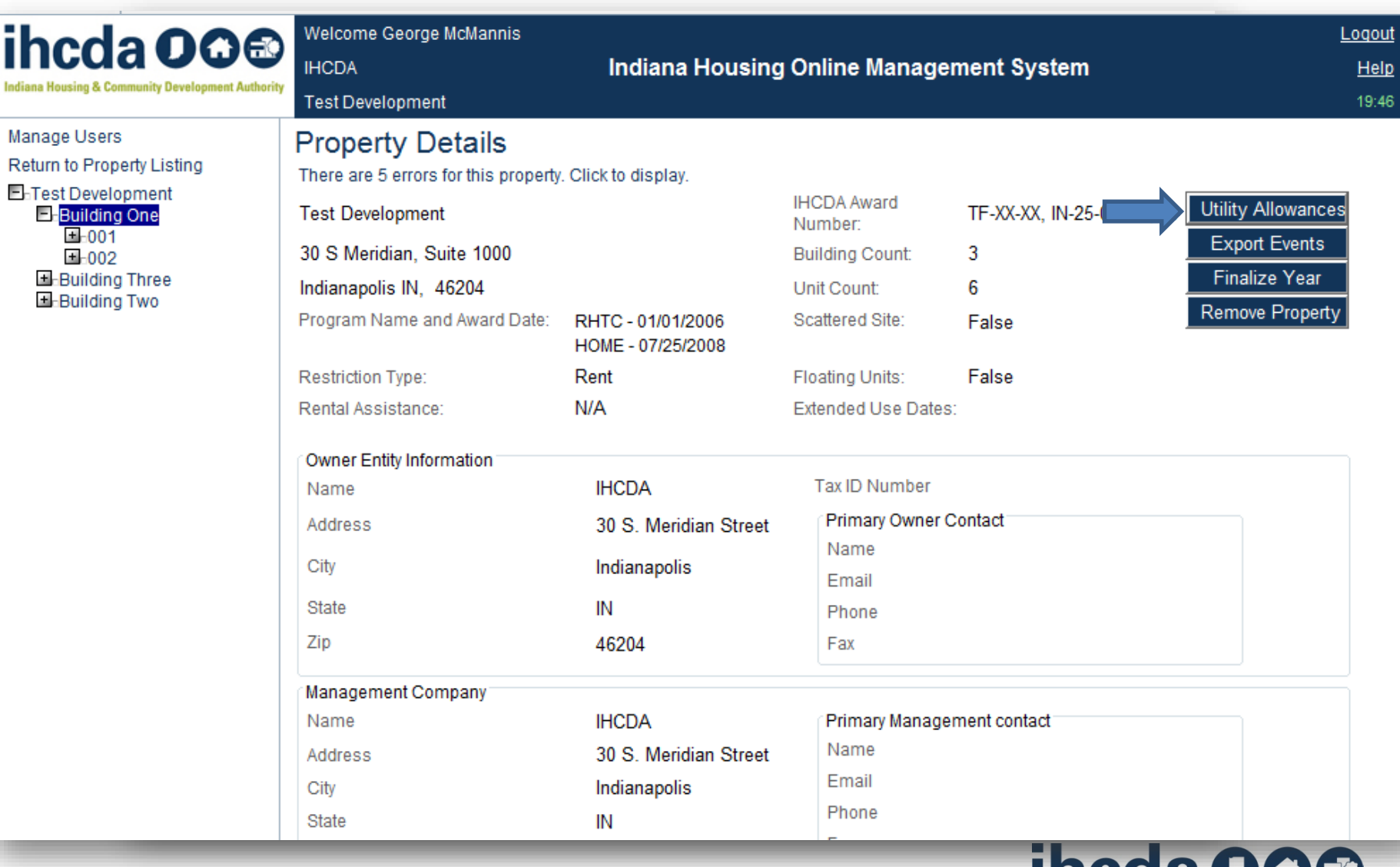

![](_page_9_Picture_3.jpeg)

# **ADDING A NEW EVENT**

Unit Event

![](_page_10_Picture_1.jpeg)

Manage Users

Return to Property Listing **E**-Test Development **E-Building One** Ur  $E$ -001 Nu **Add New Event** Transfer Out - 08/10/2010 Ev Move In - 08/01/2010 Ev ■-002 **E**-Building Three Tra **E**-Building Two Uti Tot Re Ter Sp  $H<sub>F</sub>$ All Fu Ad **S** 

![](_page_10_Picture_71.jpeg)

![](_page_10_Picture_5.jpeg)

![](_page_11_Picture_0.jpeg)

## **COMMON ERRORS**

![](_page_11_Picture_2.jpeg)

## **Correct Number of Buildings and Units**

• Check your development to see if IHCDA has set up the correct number of Buildings

• Make sure the proper number of units is displayed

- The user is responsible for setting up their units
- Units must be set up prior to tenant event entry

![](_page_12_Picture_5.jpeg)

## **Utility Allowances**

- Effective Dates
	- not…
		- the date you enter in the utility allowance
		- 90 days past the actual effective date

**Allowances for Tenant-Furnished Utilities and Other Services** 

U.S. Department of Housing and Urban Development Office of Public and Indian Housing OMB Approval No. 2577-0169 (exp. 4/30/2014)

See Public Reporting Statement and Instructions on back

![](_page_13_Picture_57.jpeg)

# ihcda OO®

# **Event Entry**

![](_page_14_Picture_1.jpeg)

#### • Event Dates

### • Move In: Event date and Move In date match

![](_page_14_Picture_39.jpeg)

#### • Event Dates

• Recertification: Recert date is the anniversary of the move in

![](_page_14_Picture_40.jpeg)

![](_page_14_Picture_8.jpeg)

### **Income Events**

![](_page_15_Picture_1.jpeg)

- Income Amount
	- Total HH Income & HH Income at Move In
- Zero Income
	- Input 1 instead of zeros
	- Make a note in the "Notes" section
- Rent & Income Levels
	- select the proper level
	- levels default to 30%
- Rental Assistance
	- select type, amount, and source **incda OG**

# **Funding Sources**

![](_page_16_Picture_1.jpeg)

- RHTC
	- Select the RHTC checkbox
- HOME without RHTC
	- HOME checkbox
- HOME with RHTC
	- Use both checkboxes for the HOME units, RHTC checkbox for all others

![](_page_16_Picture_8.jpeg)

**FOR ANY ISSUES OR ERRORS WITH ONLINE REPORTING, PLEASE CONTACT OUR DATA AND SYSTEM SPECIALIST, MEAGAN SIMPSON, AT [MSIMPSON1@IHCDA.IN.GOV.](mailto:msimpson1@ihcda.in.gov)** 

![](_page_17_Picture_1.jpeg)